### **1 Zeitweilige Geschwindigkeitsbegrenzung (zGb) mit Variablen**

Beispiel: Für Rangierfahrten (Rf) wird eine niedrige Geschwindigkeit gewünscht, die Geschwindigkeit soll abhängig von Rangierbereich und Fahrt verändert werden können.

**Zuerst wird das Anlagen der Variablen beschrieben, unter 3. eine Möglichkeit, die Werte der Variablen im Betrieb zu verändern.** 

### **2 Anlegen der Variablen im Explorer**

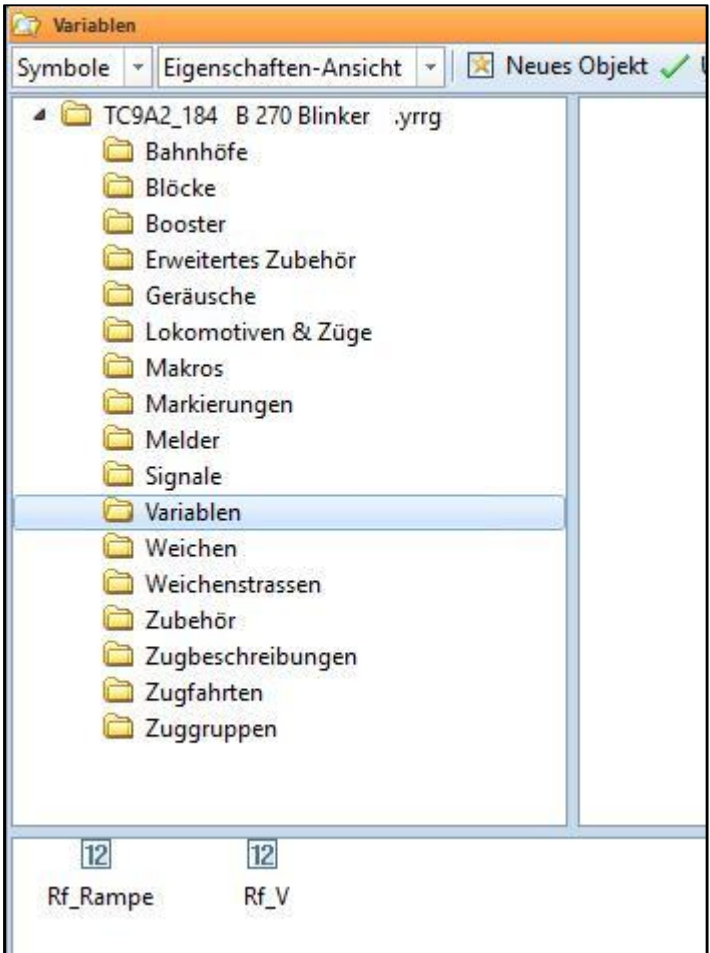

### **2.1 Die Startwerte im Explorer sind an dieser Stelle beliebig, die tatsächlich gewünschten Werte werden an anderer Stelle eingegeben**

Rf\_Rampe: Länge der Rampe für die zGb-Markierung

Die Länge ist in mm (!) einzugeben

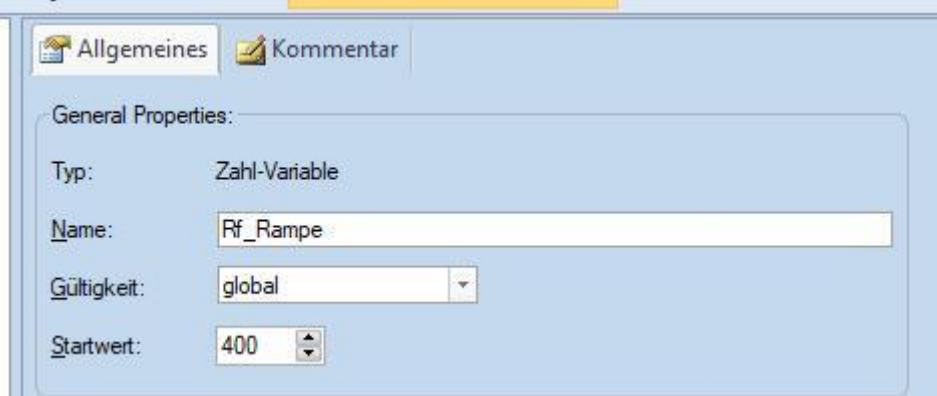

#### Rf\_V: Geschwindigkeit

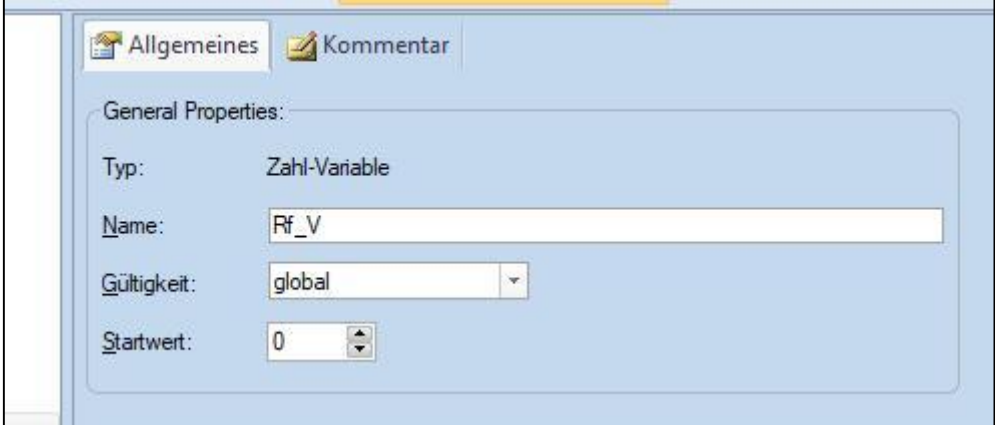

#### **2.2 Eingabe der gewünschten Werte**

# **2.2.1 Im Menü "Ablaufsteuerung" auf die Variablen zugreifen**

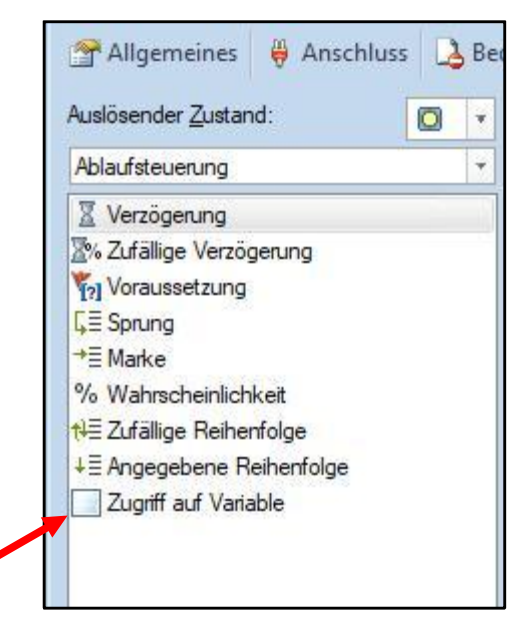

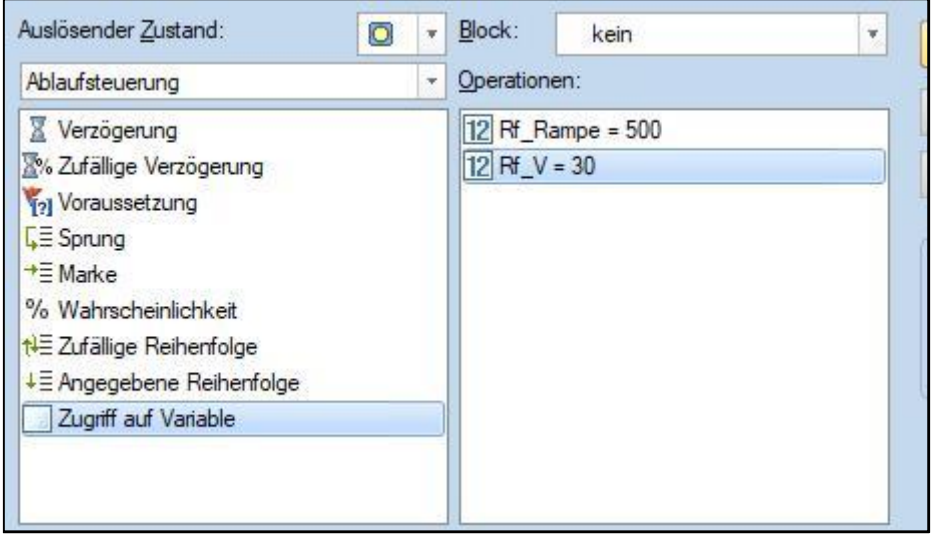

# **2.2.2 Die Variable auswählen und den gewünschten Wert zuweisen**

### **Beispiel:**

# **Rf\_V = 30 km/h**

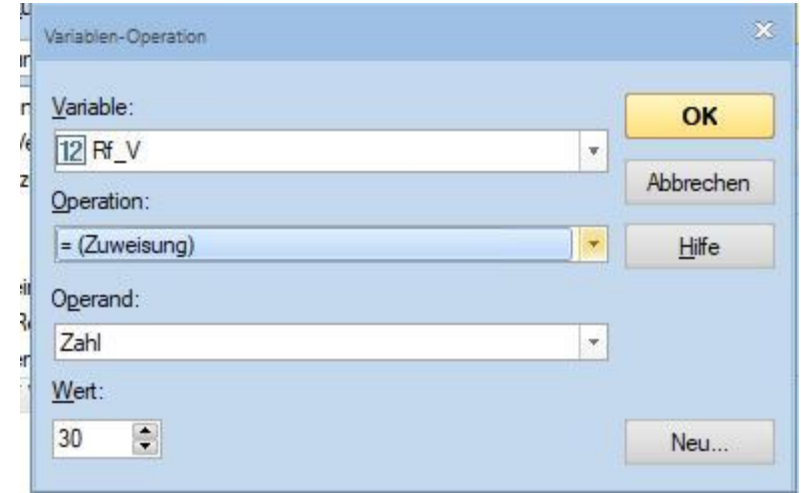

# **Rf\_Rampe = 500 (Länge in mm (!!!)**

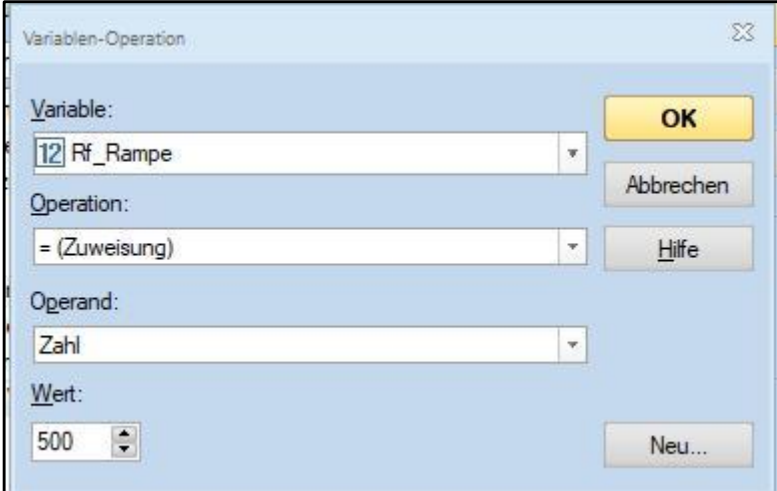

**2.2.3 Anwendung der Variablen in einer zeitweiligen Geschwindigkeitsbeschränkung** 

### **a. Geschwindigkeitsmarkierung anlegen und öffnen**

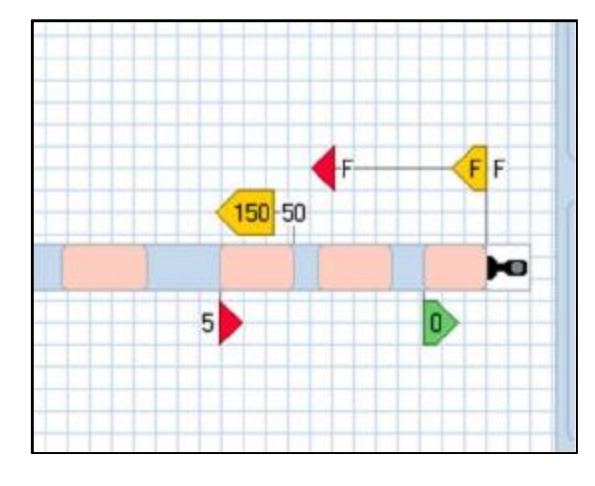

#### **b. Aus "Zugoperationen" die Operation zGb wählen**

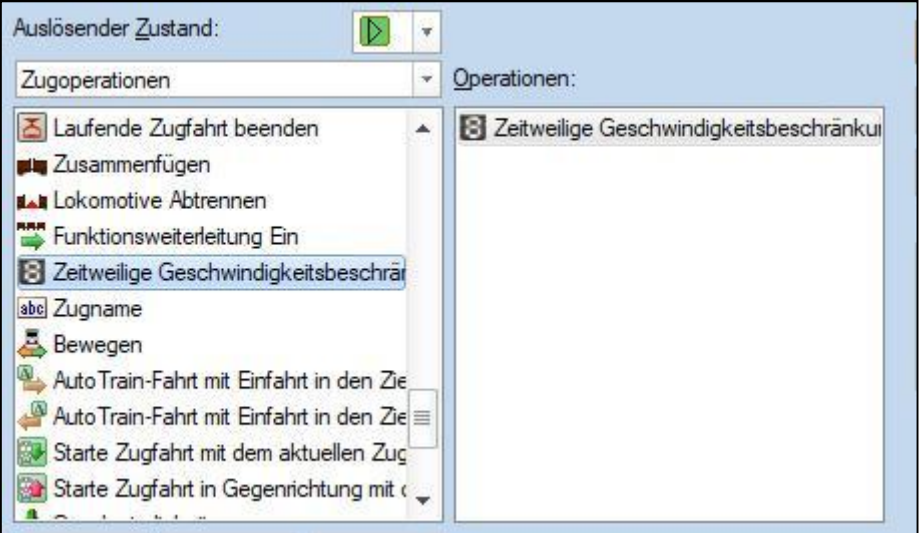

### **c. Im Feld "Geschwindigkeitsbeschränkung" %V eingeben**

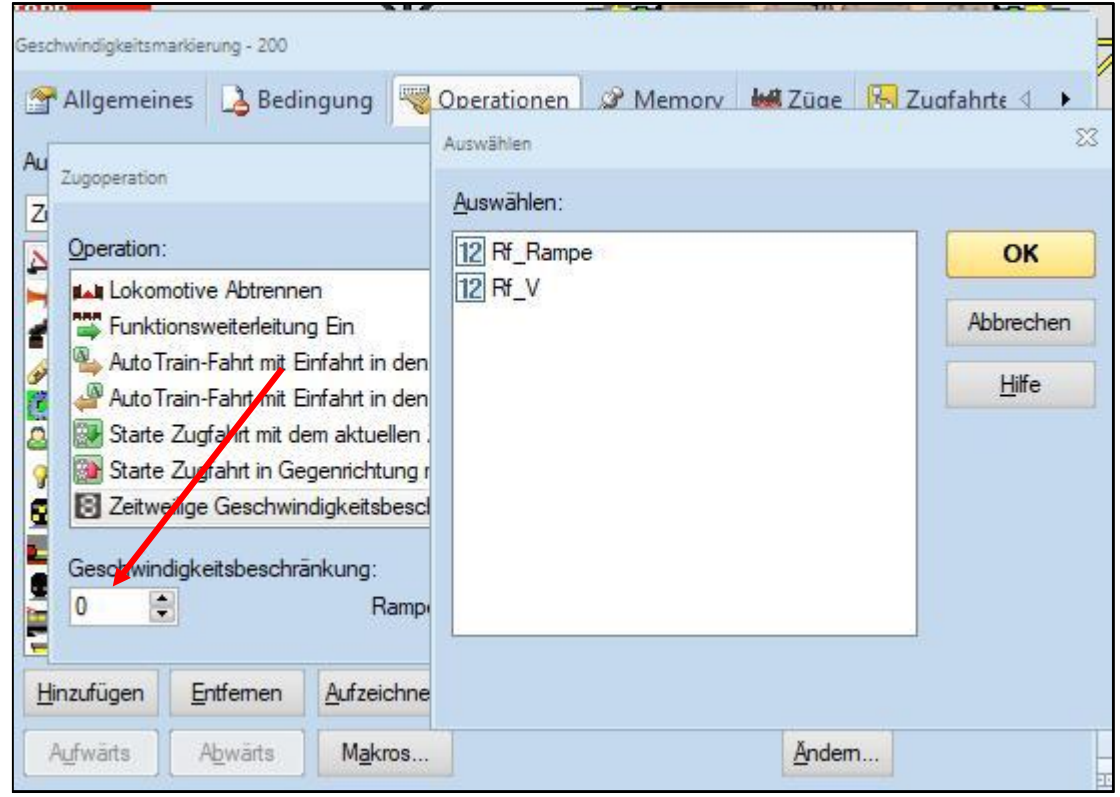

#### **Es** öffnet sich das Fenster "Auswählen":

#### **d.** "*Rf\_Rampe*" **markieren** (**muss zuerst eingegeben werden**!)

Dann Schreibmarke (cursor) ganz nach recht bewegen

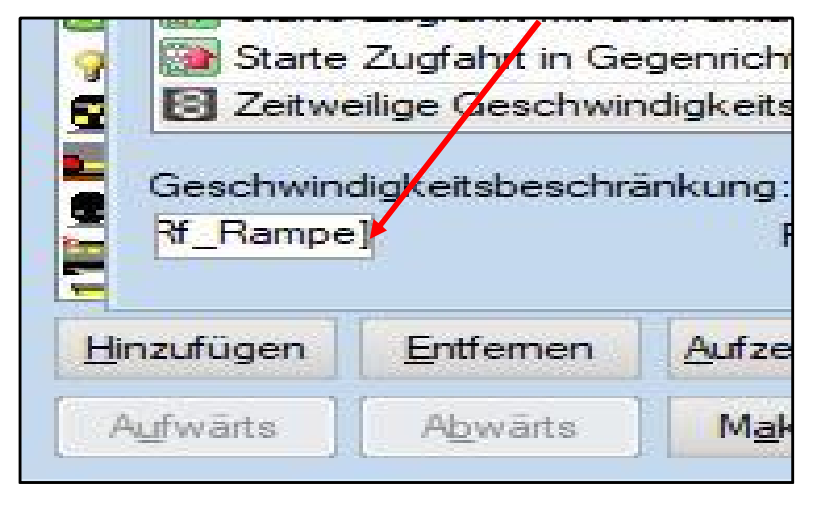

# **e. Erneut %V eingeben**

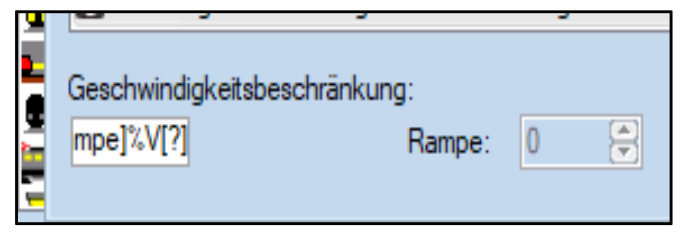

# **f. Doppelklick auf %V öffnet wieder das Fenster**

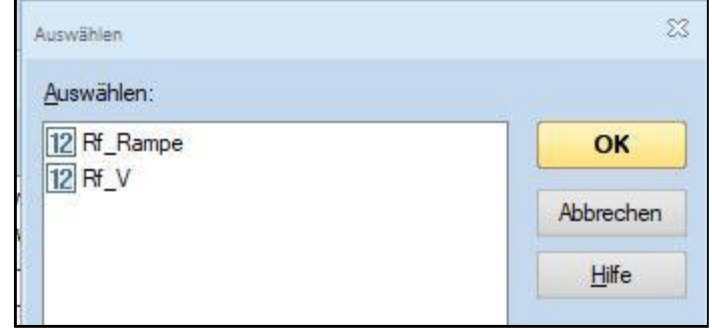

### **g. Variable Rf\_V auswählen**

Mit Ok bestötigen

#### **h. So müsste das Ergebnis aussehen**

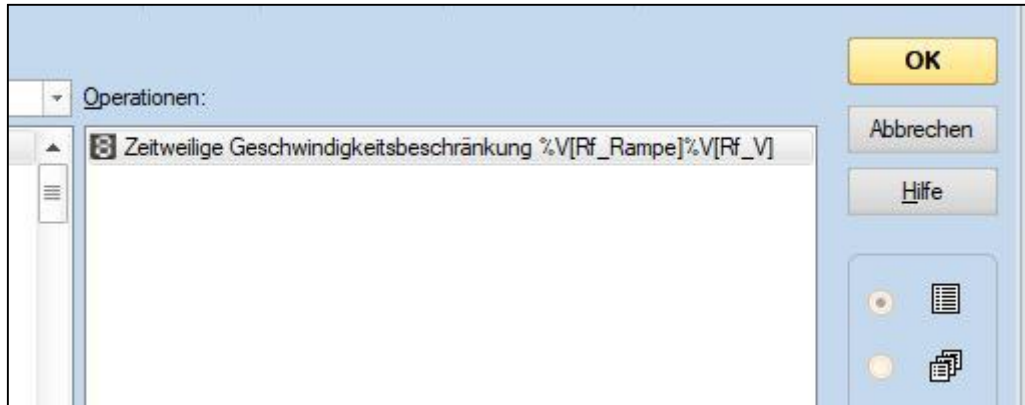

#### **3 Veränderung der Variablen im Betrieb**

Dazu habe ich angelegt:

a. Einen EIN- / AUS-Schalter "-"für die Betriebsart "Rangierfahrt" Rf

Mit ihm werden die oben definierten Standardwerte für Rf\_V und Rf\_Rampe den Variablen zu gewiesen.

b. Drei Taster

**#** erhöht Rf\_V um 5

**\$** mindert Rf\_V um 5

Mit "?" lassen sich die aktuellen Werte anzeigen

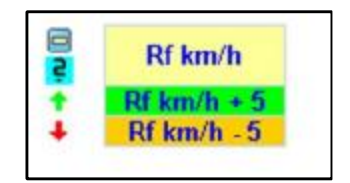

**3.1 EIN- / AUS-Schalter** "= "für die Betriebsart "Rf" siehe 2.4.2

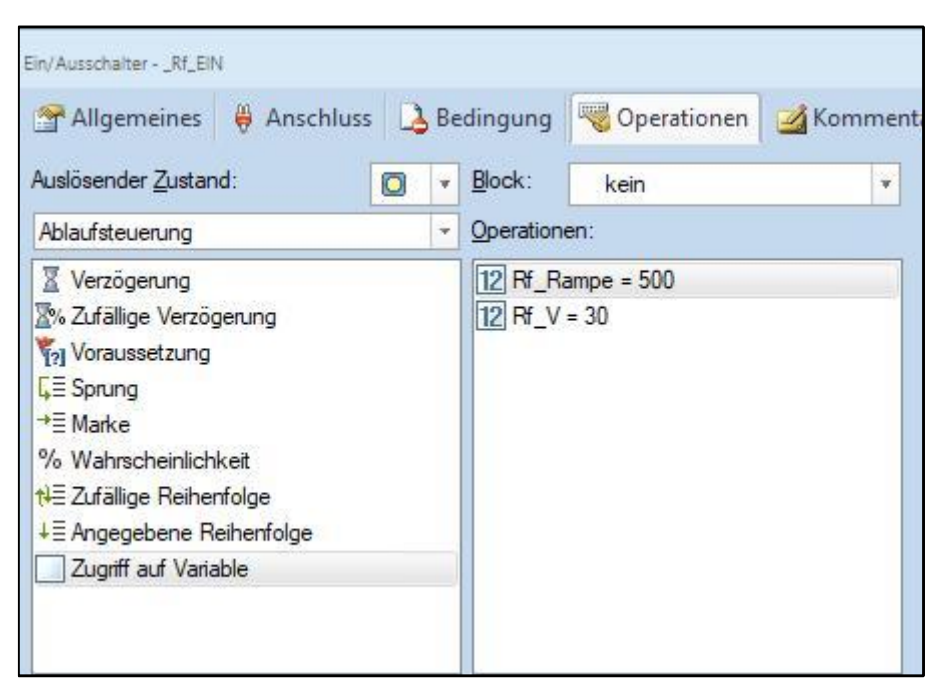

# **3.2 Taster zum Ändern eines gespeicherten Wertes und Anzeige beider Werte**

**a. Erhöhen von Rf\_V um 5 durch Operation "Addieren"** 

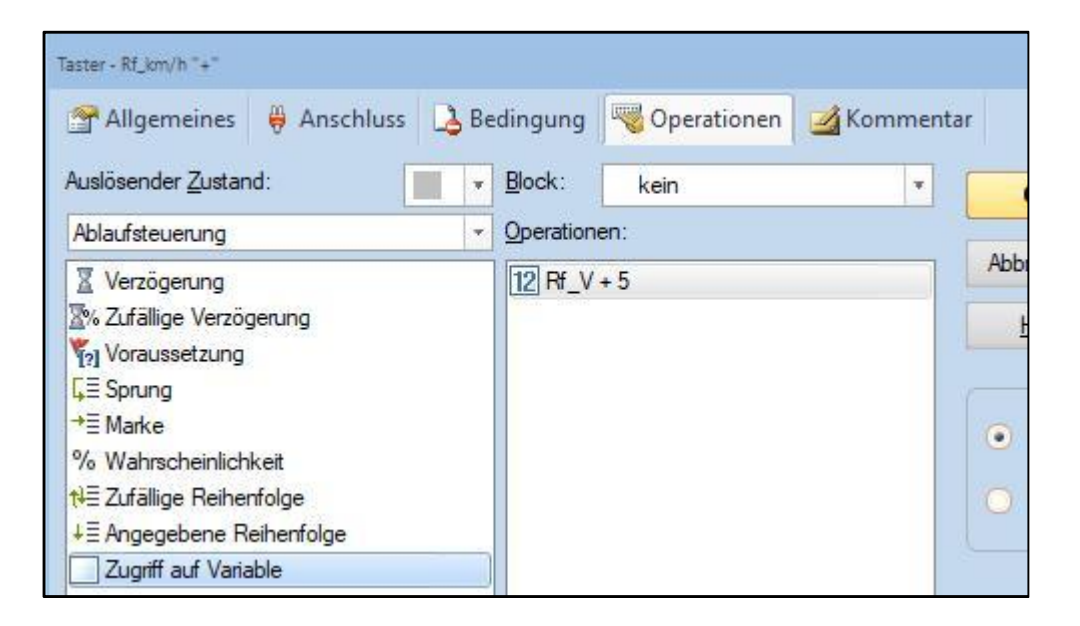

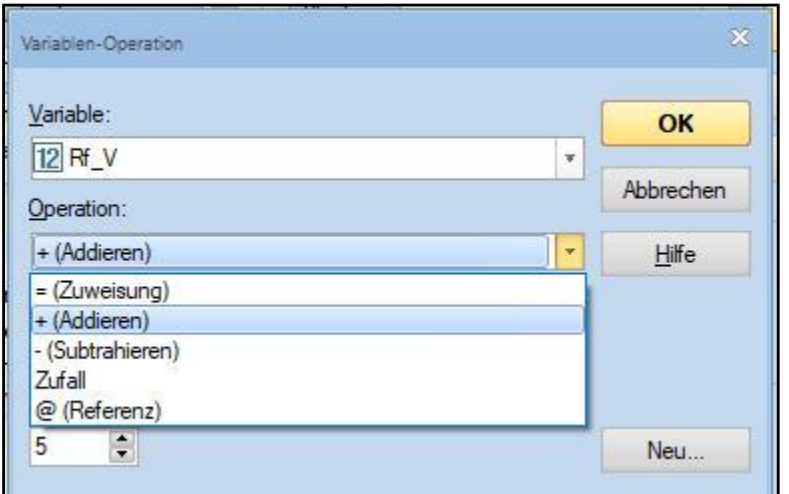

#### **b. Taster zum Verringern eines Werte entsprechend**

#### **c. Taster zur Anzeige beider Werte mit einer Popup Meldung**

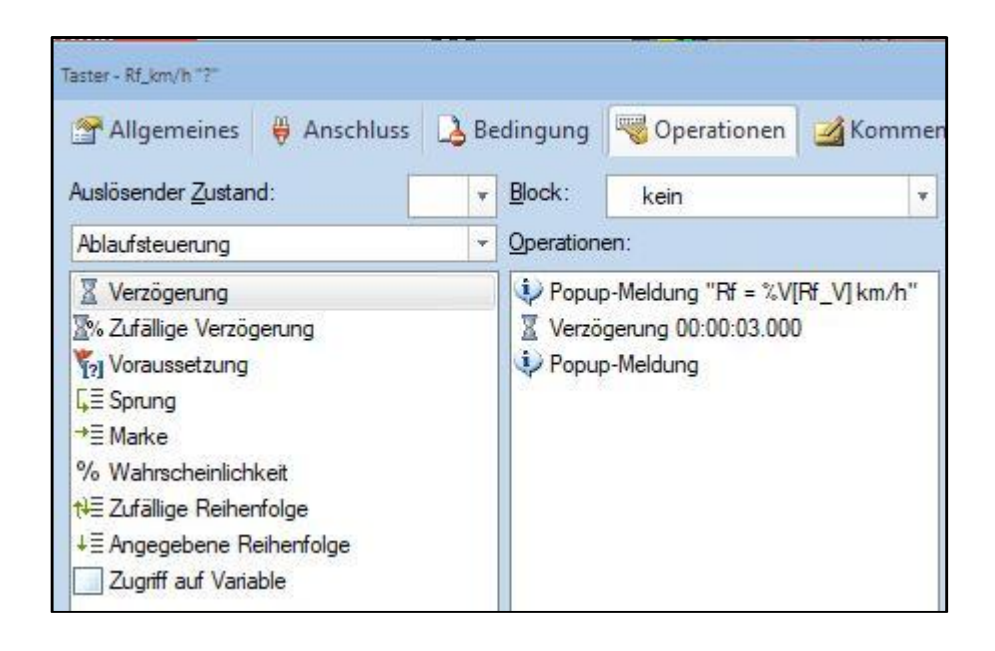

# **…hier die Ergebnisse (beispielhaft)**

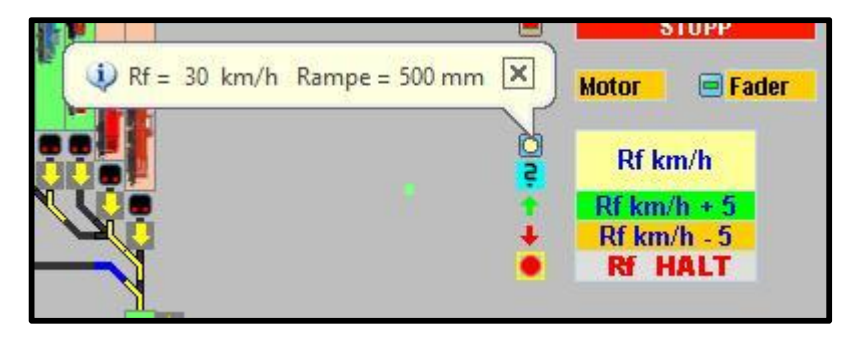

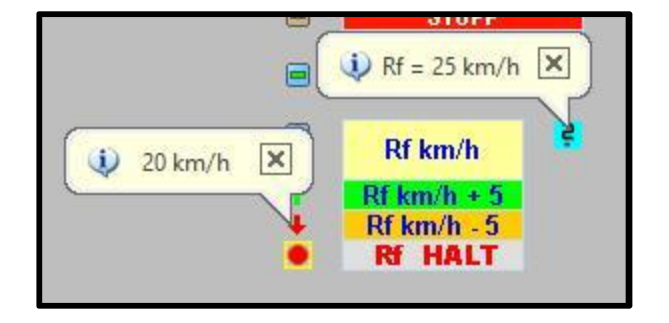